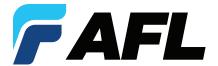

## **Comprehensive Analysis and Reporting Software**

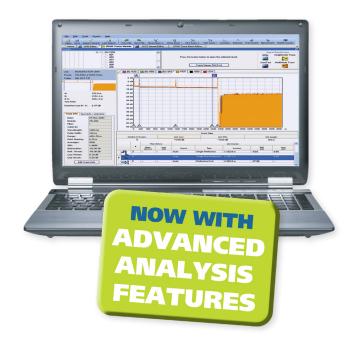

#### TRM Basic

- Generates acceptance reports
- Creates certification results and applies Pass/Fail
- Documents networks
- OTDR batch editing
- Telcordia (GR-196 v1.1, SR-4731 issue 1 & 2) .SOR file formats

#### TRM Advanced Adds

- Macro/Microbend detection
- Automatic bi-directional trace analysis
- Create reports with macrobend and bi-directional trace averaging
- Exporting .SOR file to .CSV file format

TRM Test Results Manager is PC-based software that provides comprehensive test results analysis and reporting for AFL test and inspection products. TRM Basic software enables users to quickly view loss or certification results, batch-edit OTDR traces, and create acceptance reports conforming to industry guidelines. TRM Basic can generate reports showing dual wavelength traces and event tables, end-face image, event map and loss data for each fiber. Users can apply pass/fail thresholds to OTDR events and OLTS measurements, and create and apply application rules per industry standards. TRM's OTDR Batch Editor enables users to edit and analyze multiple trace files simultaneously.

**Advanced upgrade expands analysis & reporting functions:** TRM Advanced includes all TRM Basic's functionality and adds macro/microbend detection, automatic bi-directional trace averaging, and .SOR file export to .CSV file format.

**Include Inspection Images in Reports:** TRM Basic and TRM Advanced software allow integration of fiber inspection images from the FOCIS family inspection products to be included in customized test reports. Both versions support Bellcore/Telcordia .SOR file formats.

**Wireless transfer of data:** TRM 3.0 Basic supports downloading the FlexScan family of OTDRs test results from the cloud using the free FlexScan App available from the Google play for Android mobile devices.

**User friendly interface makes reviewing results easy:** OTDR, certification, inspection, and OPM test results are indicated by specific icons to simplify selection of test results to review.

**Industry Standard and User-defined Reports:** Test to Industry Standards (ISO/TIA/EN), Application Rules (IEEE/ ANSI), or create User Rules and User Application Rules. As new rules and applications develop, compare existing test results to the new rules, such as emerging Ethernet standards. Supports industry-standard 10GbE IEEE 802.3ae specification using pre-configured 10GbE application rules. Produces detailed 10GbE test report.

**Report Flexibility and Customization:** A Report Wizard enables users to generate personalized reports for customer's job acceptance. Generated reports meet accepted industry documentation and feature customized cover pages with customer's logos. Can create dedicated inspection, insertion loss and OTDR reports, as well as reports combining OTDR, power meter and inspection results.

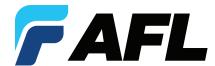

#### Difference between TRM 2.0 and TRM 3.0

- TRM 2.0 Software supports AFL M-series and FlexTester OTDRs and OPM5 Power Meter
- TRM 3.0 Software supports AFL FlexScan (FS200 and FS300) OTDRs, ROGUE OLTS Certifier, and FOCIS family connector inspection probes.

#### **Basic and Advanced Software Comparison**

| FEATURES                                                                                           | BASIC SOFTWARE | ADVANCED SOFTWARE |
|----------------------------------------------------------------------------------------------------|----------------|-------------------|
| OTDR Trace/OLTS Viewer                                                                             | <b>*</b>       | <b>*</b>          |
| OTDR Trace Batch Editor                                                                            | <b>*</b>       | <b>*</b>          |
| Pre-defined Template for Reports                                                                   | <b>*</b>       | <b>*</b>          |
| FOCIS Flex Inspection Images and Pass/Fail Table; FOCIS WiFi and DFS1 Inspection Images            | <b>*</b>       | <b>*</b>          |
| Telcordia (GR-196 v1.1, SR-4731 issue 1 & 2) .SOR file formats                                     | <b>*</b>       | <b>*</b>          |
| Macrobend/Microbend; Report with Macrobend/Microbend Events                                        |                | <b>*</b>          |
| Automatic Bi-directional OTDR Event Table; Report with Bi-directional OTDR Trace/Event information |                | <b>*</b>          |
| Export .SOR File Contents to .CSV File                                                             |                | •                 |
| License Key                                                                                        | Required (S    | eat License)      |

#### **Ordering Information**

TRM Basic software is included with FlexScan OTDRs, ROGUE OLTS Certifier, FOCIS family connector inspection probes, and OPM5 power meters (may be installed in up to 5 PCs). Users may download a full working version of TRM (Basic plus Advanced features) and try it for 30 days. Once the evaluation period ends, users must purchase and install a TRM Basic or Advanced software license to continue to use TRM.

### TRM 2.0 Ordering (for use with M-series and FlexTester OTDRs and OPM5 Power Meter)

| DESCRIPTION                                                      |                | AFL NO.       |
|------------------------------------------------------------------|----------------|---------------|
| Basic License (OTDR Trace/OLTS Viewer, Batch Editor and Reports) | USB delivery   | TRM-00-0900PR |
|                                                                  | email delivery | TRM-01-0900PR |
| Advanced License (Basic plus Advanced Analysis)                  | USB delivery   | TRM-00-0910PR |
|                                                                  | email delivery | TRM-01-0910PR |
| Harmada form Dariata Advanced Linear                             | USB delivery   | TRM-00-0920PR |
| Upgrade from Basic to Advanced License                           | email delivery | TRM-01-0920PR |

#### TRM 3.0 Ordering (for use with FlexScan OTDRs, ROGUE OLTS Certifier, and FOCIS family products)

| DESCRIPTION                                                               |                |               |
|---------------------------------------------------------------------------|----------------|---------------|
| Basic License (OTDR Trace/OLTS Viewer, Batch Editor and Reports)          | USB delivery   | TRM3-BASIC    |
| basic License (OTDN frace/OLI3 Viewei, batcii Luitoi and Reports)         | email delivery | TRM3-BA-EMAIL |
| Advanced License (Basic plus Advanced Analysis)                           | USB delivery   | TRM3-ADVANCED |
|                                                                           | email delivery | TRM3-AD-EMAIL |
| Linguage from Designs Advanced License                                    | USB delivery   | TRM3-UPGRADE  |
| Upgrade from Basic to Advanced License                                    | email delivery | TRM3-UP-EMAIL |
| FlexScan App for wireless results transfer with TRM (Android Google play) |                | Free Download |

### **TRM Supported Languages**

- EnglishPolish
- Turkish

- French
- Portuguese
- Chinese

- GermanItalian
- RussianSpanish
- Japanese

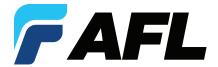

#### **Powerful Batch Processing**

#### **Analysis**

- Edit cables or groups of fibers in one batch session
- Modify event pass/fail thresholds: Loss, ORL, Link Loss, Link ORL
- Add, remove, or adjust Launch and Receive cables
- Adjust the location of the cursors

#### **Documentation**

Add and/or edit

- Trace File Names (Fiber Number, Cable ID, End 1, End 2, and Direction of test)
- Cable Information (Cable Type and GIR)
- Job Information (Company, Main Operator, Second Operator, and Comment)

#### Reporting

 Generate professional reports by applying edits to a group of fibers for consistency of information and uniformity of results

### **Create Professional Personalized Reports**

Featuring the Report Wizard - a powerful tool for creating test reports, TRM allows users to generate personalized professional reports for customer's job acceptance.

Generated reports meet accepted industry documentation and can be personalized by customizing cover pages to include customer's logos.

Create dedicated inspection, insertion loss and OTDR reports, as well as reports combining OTDR, power meter and inspection results.

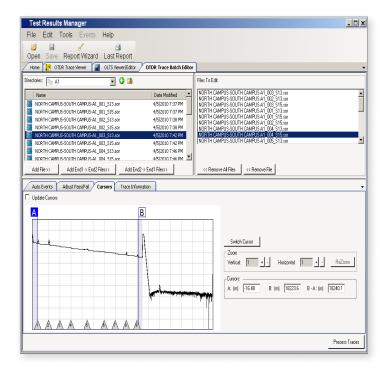

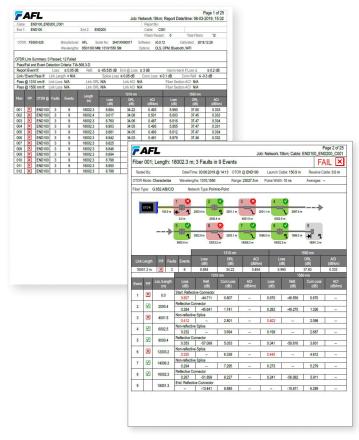

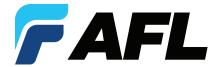

## **Report Examples**

### **OTDR Cable Summary Page**

OTDR cable summary page shows job information and test setup, Loss and ORL test results with or without thumbnails of OTDR traces (shown with Loss/ORL table and OTDR thumbnails).

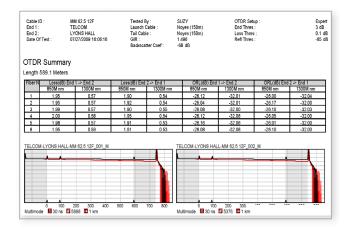

## **Fiber Detail Results Page**

Fiber Detail Results page documents equipment used for testing, job information, test setup, cursor info and OTDR trace with Event map. OPM or Certification results and end-face image and pass/fail results may be included if available (as shown) with an overall Pass or Fail.

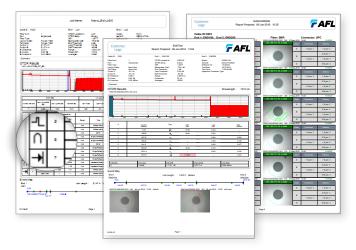

#### **Certification Report Page**

Certification report page shows:

- Overall Pass/Fail report to standards (ISO shown)
- 2 Pass/Fail indicated for each fiber
- **3** User Rule and Applications for which the fibers have passed.

| Number of Connections :<br>Number of Splices :<br>TELCOM-LYONS HALL-MI | ō                    |          | .oss Limi<br>.ength Li |                | 850nm<br>2000 M | (3.58 dB), 1300nm (2.39 deters | iB)   |          |         |
|------------------------------------------------------------------------|----------------------|----------|------------------------|----------------|-----------------|--------------------------------|-------|----------|---------|
| Date of Test                                                           | Time                 | Fiber#   |                        | Loss (dB)      |                 | 2 P/F                          | Headn | oom (dB) |         |
|                                                                        | Time                 | riber #  |                        | 850 nm         | 1300 nm         | Length (m)                     | Z PIF | 850 nm   | 1300 nm |
| Jul 27, 2009                                                           | 3:35 PM              | ٦,       | E1>E2                  | 2.95           | 1.65            | 594.63                         | Pass  | 0.63     | 0.74    |
| Jul 21, 2008                                                           | 3.33 FM              |          | E2>E1                  | 2.68           | 1.42            |                                | Pass  | 0.90     | 0.97    |
| Jul 27, 2009                                                           | 3:36 PM              | 2        | E1>E2                  | 2.72           | 1.84            | 594.63                         | Pass  | 0.86     | 0.55    |
|                                                                        | 3.30 F M             |          | E2>E1                  | 2.91           | 1.69            |                                | 1 000 | 0.67     | 0.70    |
| Jul 27, 2009                                                           | 3:36 PM              | :36 PM 3 | E1>E2                  | 2.53           | 1.60            | 594.12                         | Pass  | 1.05     | 0.79    |
|                                                                        | 3.30 FW              | ,        | E2>E1                  | 2.68           | 1.42            |                                | F 833 | 0.90     | 0.97    |
| Jul 27, 2009                                                           | 3:37 PM              | 4        | E1>E2                  | 2.72           | 1.85            | 594.12                         | Pass  | 0.86     | 0.54    |
|                                                                        | 3.37 FM              |          | E2>E1                  | 2.91           | 1.69            |                                | Pass  | 0.67     | 0.70    |
| Jul 27, 2009                                                           | 3:38 PM              | 5        | E1>E2                  | 2.55           | 1.63            | 594.37                         | Pass  | 1.03     | 0.76    |
|                                                                        | 0.001 M              | _ `      | E2>E1                  | 2.68           | 1.42            |                                |       | 0.90     | 0.97    |
| Jul 27, 2009                                                           | 3:39 PM              | 6        | E1>E2                  | 2.72           | 1.86            | 594.37                         | Pass  | 0.86     | 0.53    |
|                                                                        | 0.50 F III           | °        | E2>E1                  | 2.91           | 1.69            |                                |       | 0.67     | 0.70    |
| pplications these fibers hav                                           | e been tested to sup | port:    |                        | efined Rule (N |                 | 1) 62.5 µm fiber 3             |       |          |         |

Contact <a href="mailto:Sales@AFLglobal.com">Sales@AFLglobal.com</a> to schedule a demonstration or learn how to buy.

Visit www.AFLglobal.com/Test to learn more about TRM.

International Sales and Service Contact Information available at www.AFLglobal.com/Test/Contacts